**PÔSTER**

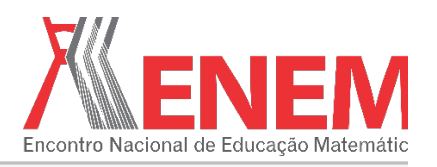

### **O USO DE TECNOLOGIAS DE INFORMAÇÃO E COMUNICAÇÃO NO PROCESSO DE ENSINO-APRENDIZAGEM DA MATEMÁTICA: DESENVOLVIMENTO DE APLICATIVOS COM O APP INVENTOR 2**

*Rômulo Silvestre da Silva Freitas Universidade do Estado do Pará romulomatematic@gmail.com*

*Robério Valente Santos Universidade do Estado do Pará valentesantosroberio@gmail.com*

*Marcos Fabrício Ferreira Pereira Universidade do Estado do Pará marcosfabriciofp@gmail.com*

*Diego Cunha da Silva Universidade do Estado do Pará diegocunhadasilva2016@gmail.com*

*Prof. Dr. Fábio José da Costa Alves Universidade do Estado do Pará fabio@edumatematica.net*

**Resumo:** Este trabalho apresenta os resultados obtidos durante o desenvolvimento da disciplina Tecnologias de Informática no Ensino de Matemática do mestrado profissional em ensino de matemática da Universidade do Estado do Pará, no primeiro trimestre de 2016 e tem por objetivo apresentar potencialidades do *App Inventor 2* para o desenvolvimento de aplicativos para dispositivos móveis, destinados a conteúdos de Matemática da educação básica. Para tanto, o processo de construção de dois aplicativos serão descritos e analisados. É importante salientar que foram desenvolvidos vários aplicativos que contemplam conteúdos da matemática básica, como: análise combinatória, funções do 1º e 2º grau, semelhança de triângulos, teorema de Pitágoras, área de figuras planas, volume, geometria analítica, relações trigonométricas, razão, proporção, probabilidade e problemas envolvendo as 4 operações fundamentais.

**Palavras-chave:** Educação Matemática; Tecnologia de Informação e Comunicação; App Inventor; Ensino-Aprendizagem de Matemática.

#### **1. Introdução**

Sociedade Brasileira de Educação Matemática

> As tecnologias de informação e comunicação vêm sendo utilizadas em diversos seguimentos da atividade humana, nesse contexto, as escolas não podem se furtar do uso dessas ferramentas na prática pedagógica, pois, além das variadas formas de trabalho que proporcionam, podem ser instrumentos de disseminação das informações do que é produzido dentro e fora da escola, beneficiando toda a comunidade escolar. Para os Parâmetros

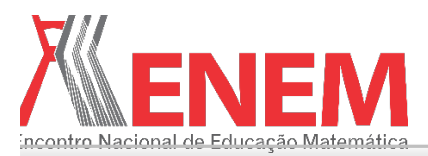

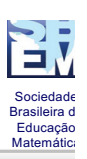

Curriculares Nacionais (PCN), "a informática na educação permite criar ambientes de aprendizagem que fazem surgir novas formas de pensar e aprender" (BRASIL, 2001, p. 147).

A utilização de ferramentas tecnológicas e pedagógicas atuais no ensino de matemática contribui efetivamente para criar um ambiente favorável à aprendizagem, melhorando a capacidade de construção do conhecimento matemático por parte do aluno, promovendo a autonomia no processo de ensino-aprendizagem. Segundo Pontes et al. (2003), o uso das TIC's permite que o ensino de matemática seja feito de forma inovadora, reforçando a importância de novas formas de representação, relativizando a importância do cálculo e da manipulação simbólica. Neste contexto o uso das TICs em sala de aula ganha destaque como uma das formas de superar as dificuldades relacionadas ao processo de ensino-aprendizagem de matemática, pois podem favorecer aspectos como visualizações, experimentações, levantamento de hipóteses e simulações.

Este trabalho tem como objetivo apresentar as potencialidades do *App Inventor 2* para o desenvolvimento de aplicativos para dispositivos móveis, destinados a conteúdos da Matemática da educação básica. Para isto explicaremos o que é o *App Inventor 2* e descreveremos o desenvolvimento de dois aplicativos construídos durante a disciplina de Tecnologias de Informática no Ensino de Matemática do mestrado profissional em ensino de matemática da Universidade do Estado do Pará, no primeiro trimestre de 2016.

# **2. O App Inventor 2**

Iniciado em 2009, em colaboração com o Google, o *App Inventor 2* é uma plataforma online de desenvolvimento de aplicativos para dispositivos móveis que operam com o sistema Android. Atualmente, a ferramenta é gerenciada pelo MIT (Massachusetts Institute of Technology). "Com a missão de popularizar e democratizar o desenvolvimento de aplicativos permite a criação de aplicações até mesmo por pessoas leigas em programação" (DUDA; SILVA, 2015, p. 313).

A forma de construção dos comandos dos aplicativos é efetuada por meio da chamada "programação visual", na qual as ações são estruturadas pela justaposição de blocos lógicos justapostos, semelhantes a peças de quebra-cabeça. (WOLBER et al., 2011). O desenvolvimento das aplicações é efetuado em dois ambientes diferentes, no ambiente "Designer" é estruturado o *layout* do aplicativo e no ambiente "Blocos" é feita a programação do mesmo.

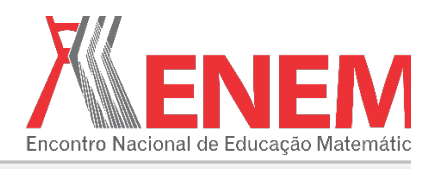

# **3. Desenvolvimento dos aplicativos**

Sociedade Brasileira de Educação Matemática

> Nesta seção descreveremos o processo de construção de dois aplicativos: Modelação de Problemas e *Similar Triangle*.

#### **3.1. Modelação de Problemas**

O aplicativo Modelação de Problemas trabalha a resolução de problemas matemáticos e tem por objetivo desenvolver a habilidade de expressar a sentença da modelação de um problema. Este aplicativo possui 12 telas: uma tela inicial, uma tela de instruções e dez telas com problemas matemáticos. Os quadros a seguir apresentam os *layouts* dessas telas e suas programações.

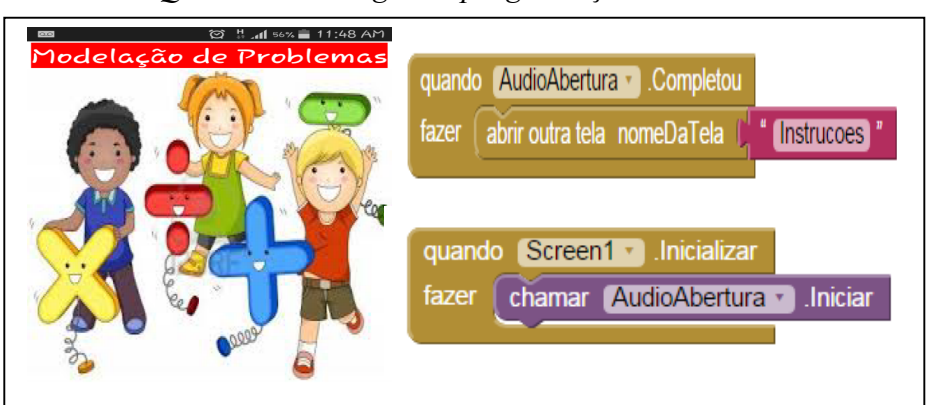

*Quadro 1 – Designer e programação da tela inicial*

Fonte: Autores (2016)

O *layout* da tela inicial é composto por uma legenda com o nome do aplicativo, uma imagem de fundo e o áudio de abertura, que é um componente invisível. Ao iniciar o programa o primeiro bloco de programação faz tocar o áudio de abertura e o segundo bloco de programação faz abrir uma nova tela ("Instruções") ao termino deste áudio.

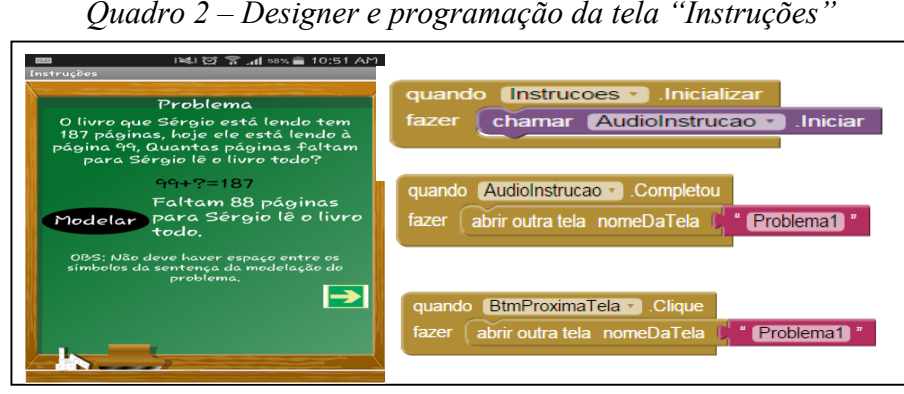

Fonte: Autores (2016)

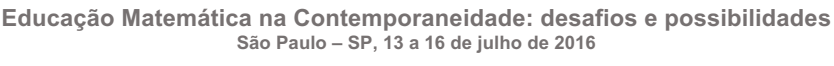

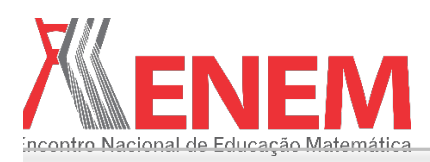

**PÔSTER**

Sociedade Brasileira d Educação Matemática

A segunda tela ("Instrucoes") tem em seu *layout* um quadro de giz como imagem de fundo; dois botões, "Modelar" e "ProximaTela"; 5 legendas, uma com o título "Problema", outra com o enunciado do problema, outra com a sentença da modelação do problema, outra com a solução do problema e a última com uma observação. O primeiro bloco de programação (de cima para baixo) faz tocar o áudio de instruções do aplicativo. O segundo bloco faz mudar de tela ao termino do áudio de instruções. E o terceiro bloco também faz mudar de tela, caso o jogador não queira ouvir as instruções do aplicativo.

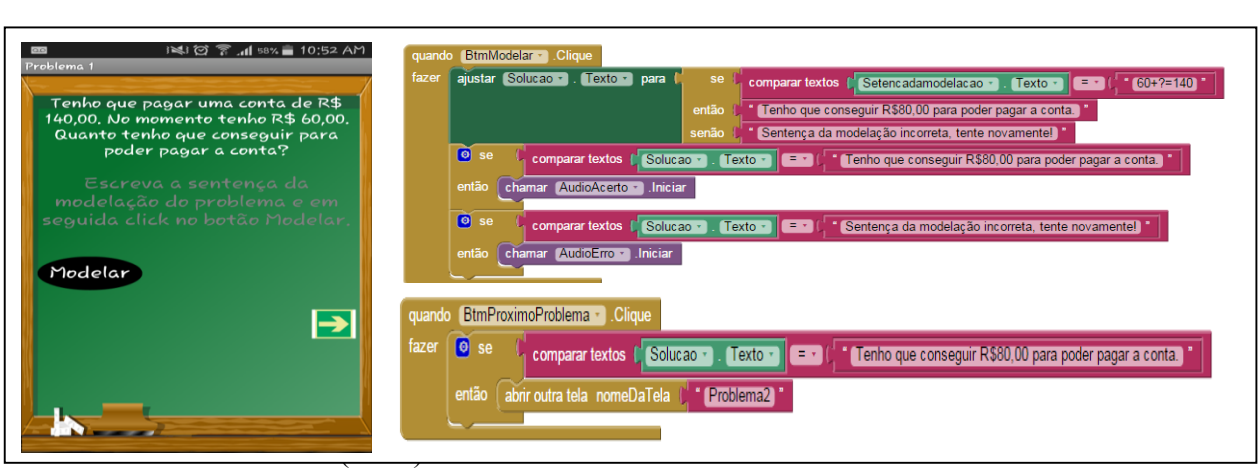

*Quadro 3 – Designer e programação da tela "Problema 1"*

Fonte: Autores (2016)

O *layout* da tela "Problema1" é composto por um quadro de giz como imagem de fundo; duas legendas, uma com o enunciado do problema e a outra com a solução; uma caixa de texto para escrever a sentença da modelação do problema; dois botões, um que modela o problema e calcula a solução (botão "Modelar") e outro que muda para o próximo problema (botão "ProximaProblema"). O primeiro bloco expressa à programação do botão "Modelar" e ao clicar neste botão, se a sentença da modelação do problema estiver correta, aparecerá à solução do problema, senão informará que a sentença está incorreta. O segundo bloco contém a programação do botão "ProximoProblema" e ao clicar neste botão, se a solução (sentença da modelação) estiver correta faz abrir uma nova tela ("Problema 2"), senão permanece na mesma tela. As outras nove telas contendo problemas matemáticos possuem o mesmo *layout* e programação da tela acima, mudando apenas o enunciado do problema e os valores da sentença da modelação e da solução do problema.

# **3.2.** *Similar Triangle*

O aplicativo *Similar Triangle* contempla assuntos relacionados à semelhança de triângulos e tem por objetivos calcular as medidas dos lados de triângulos semelhantes, sua

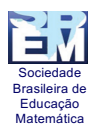

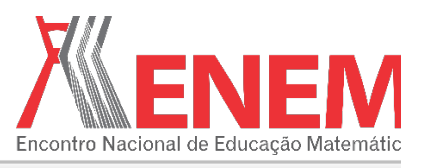

razão de semelhança e proporcionalidades. Este aplicativo divide-se em três partes: a primeira contém uma pequena revisão teórica do conteúdo de semelhança de triângulos, a segunda parte contém seis desafios a serem solucionados pelos alunos e a terceira parte contém uma calculadora de proporcionalidade.

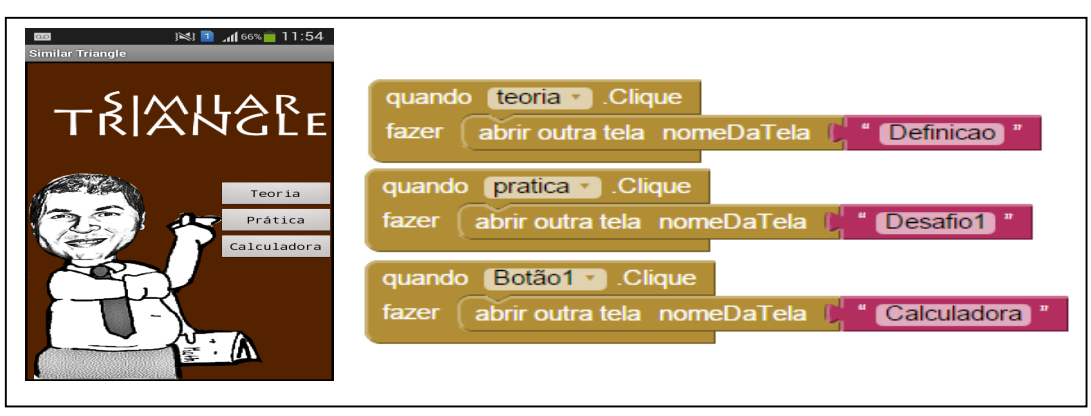

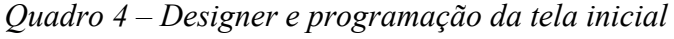

Fonte: Autores (2016)

O Quadro 4 mostra à esquerda o *layout* da tela inicial do aplicativo que possui uma imagem de fundo e três botões e a direita as programações dos botões. Ao acionar um dos botões abre-se uma nova tela: o botão "Teoria" abre a tela "Definicao", o botão "Prática" abre a tela "Desafio1" e o botão "Calculadora" abre a tela "Calculadora".

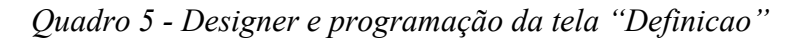

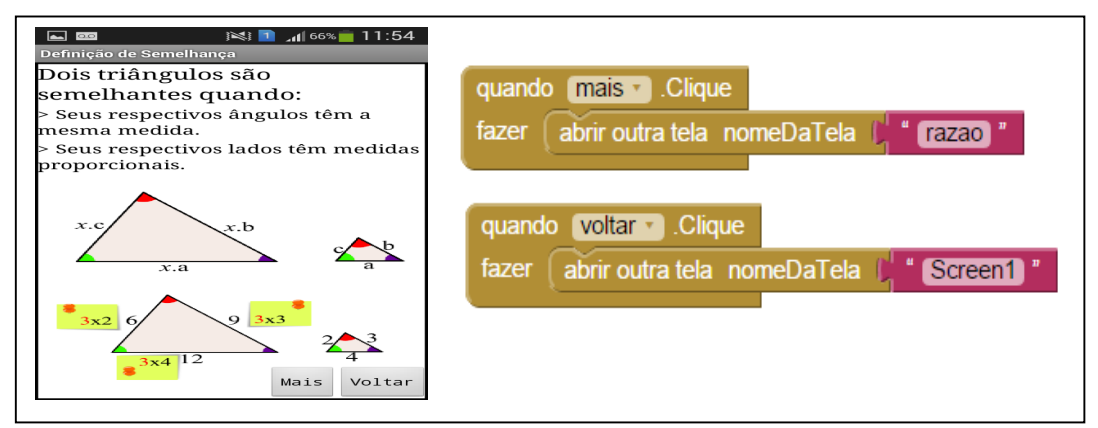

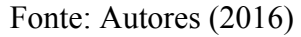

O quadro 5 apresenta a esquerda o *layout* da tela "Definicao" que é composta por três legendas, quatro imagens e dois botões. A direita do quadro tem-se a programação dos botões. Ao acionar o botão "Mais" abre-se a tela "razao" e ao clicar no botão "Voltar" retorna-se a tela inicial ("Screen1"). As telas "Definicao" e "razao" têm como objetivos apresentar as definições de semelhança de triângulos e razão de semelhança.

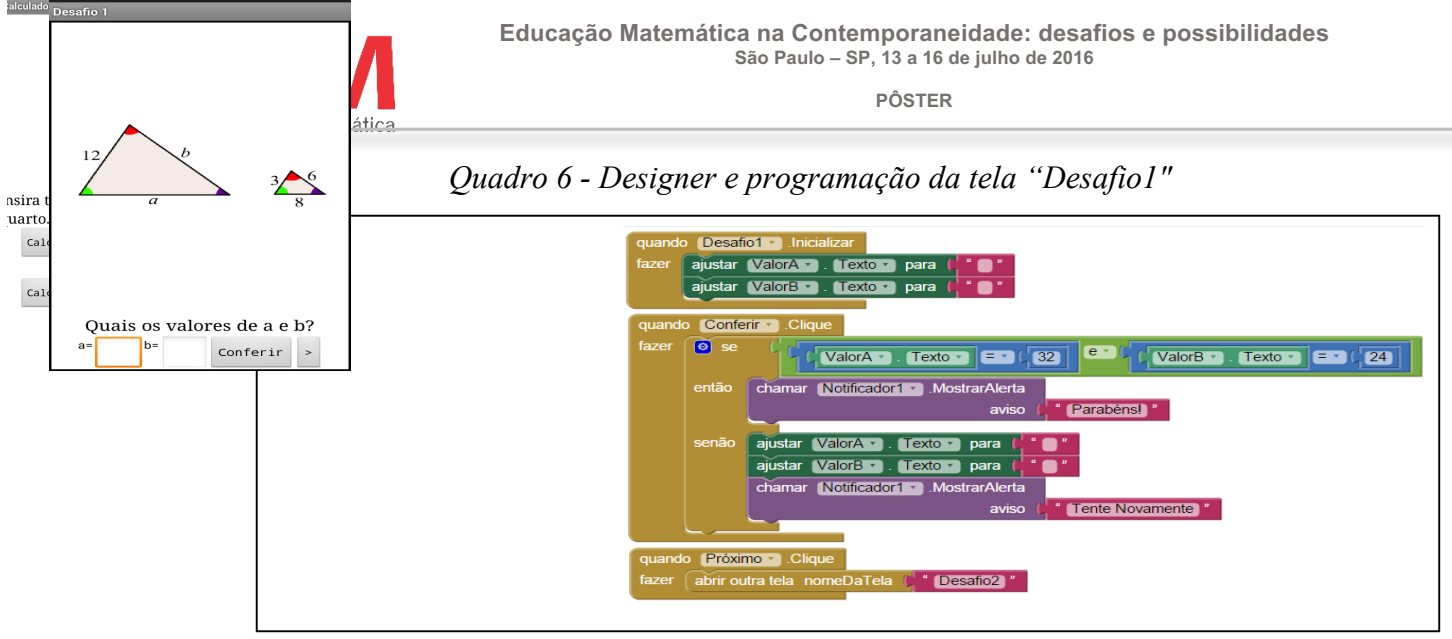

Sociedade Brasileira d Educação Matemática

Fonte: Autores (2016)

O Quadro 6 apresenta a esquerda o *layout* da tela "Desafio1" que é composta por duas imagens, três legendas, duas caixas de texto e dois botões. À direita têm-se as programações das caixas de texto e dos botões. Ao iniciar a tela as entradas dos valores "a" e "b" ficam vazias, o aluno deve inserir esses valores e em seguida clicar no botão "Conferir" que os avalia, mostrando a mensagem "Parabéns!" em caso de acerto ou "Tente novamente" em caso de erro. O botão ">" abre a tela "Desafio2" de um total de seis desafios contidos no aplicativo. Todos os desafios do aplicativo possuem o mesmo designer de tela e basicamente a mesma programação, diferindo apenas nas respostas corretas dos valores de "a" e "b".

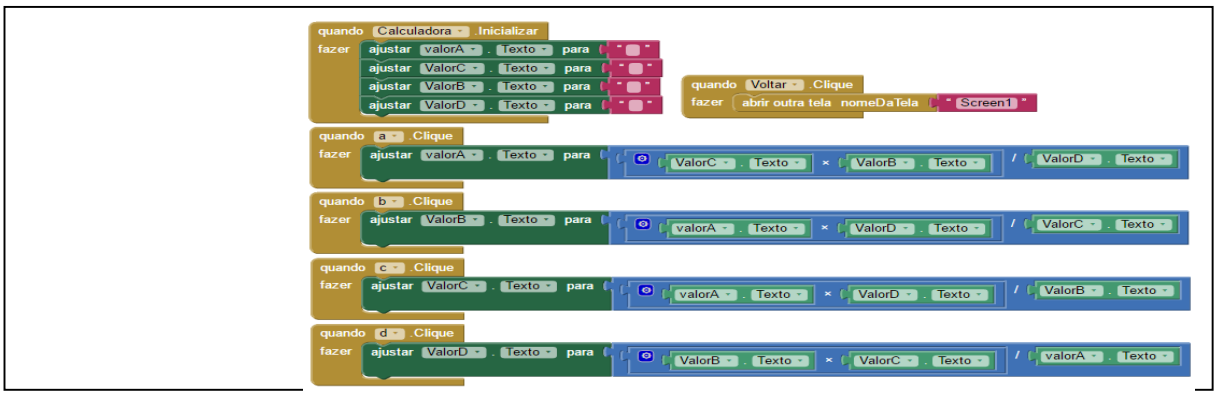

*Quadro 7 - Designer e programação da tela "Calculadora"*

Fonte: Autores (2016)

O Quadro 7 apresenta a esquerda o *layout* da tela "Calculadora" que é composta por quatro legendas, quatro caixas de textos e cinco botões. A direita do quadro têm-se as programações das caixas de textos e dos botões. Ao iniciar a tela as entradas dos valores "a", "b", "c" e "d" ficam vazias, o aluno deve inserir os valores numéricos em três campos de entrada e em seguida clicar no botão "Calcular" ao lado do campo de entrada em branco para

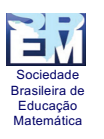

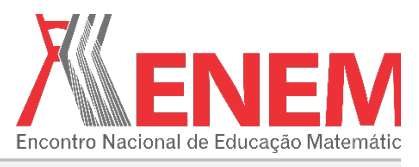

obter o quarto valor da proporção. Quando o botão "Voltar" é acionado o aplicativo retorna a tela inicial.

Além dos aplicativos descritos anteriormente, outros aplicativos foram desenvolvidos para auxiliarem alunos e professores no processo ensino-aprendizagem da matemática. O quadro a seguir contém os nomes de alguns dos aplicativos construídos, suas telas iniciais, os conteúdos trabalhados por eles e seus objetivos.

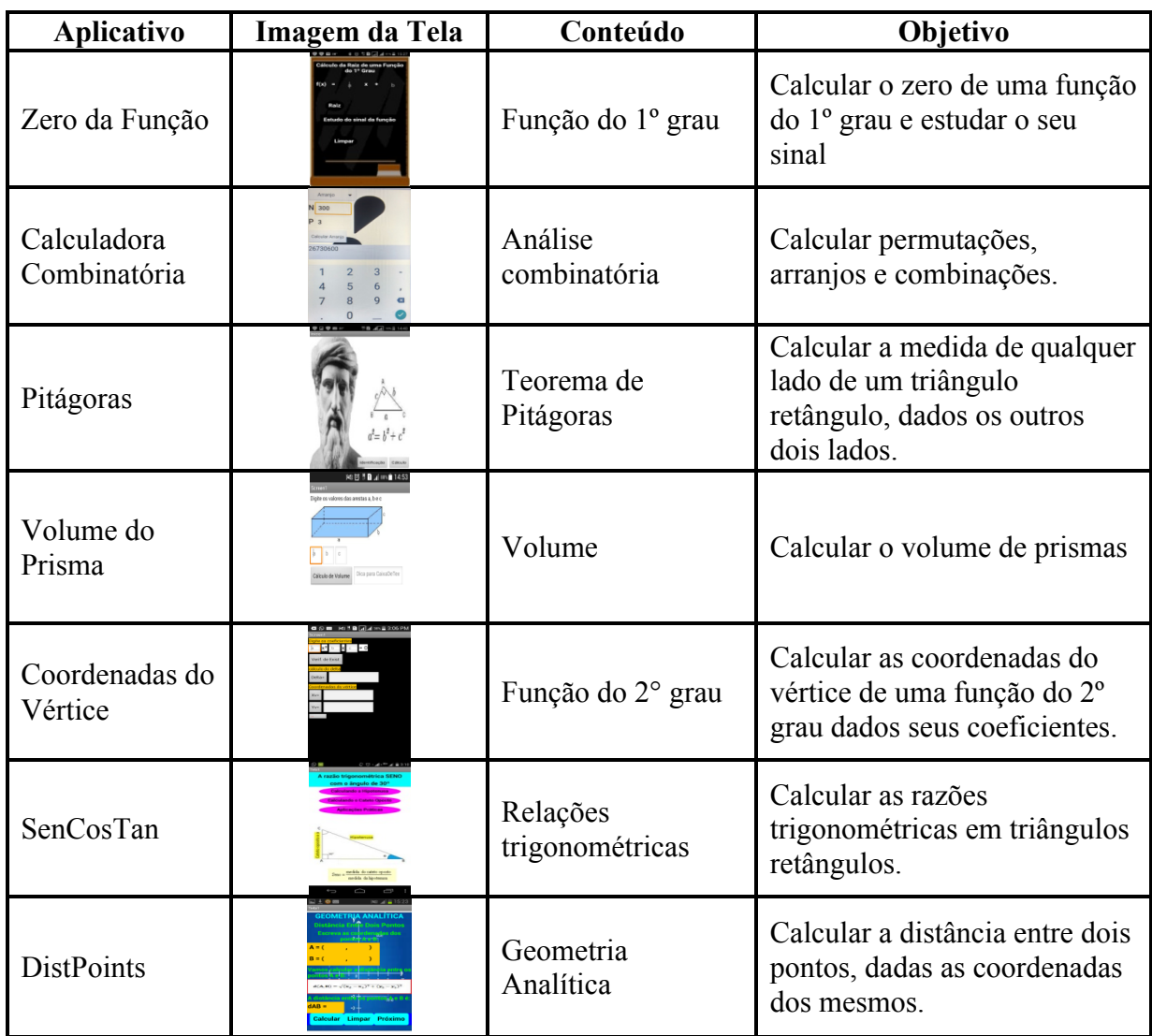

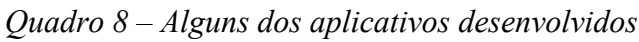

Fonte: Autores (2016)

#### **4. Considerações**

Estamos vivendo no meio técnico-científico-informacional e as escolas não podem fechar os olhos à necessidade latente da inclusão tecnológica. Dentro desta perspectiva, o uso das tecnologias de informação e comunicação, se usadas de maneira adequada, tornam a

Sociedade Brasileira d Educação Matemática

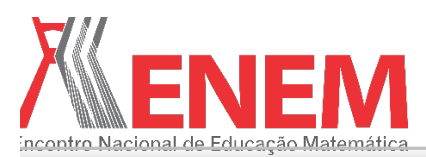

aprendizagem um processo dinâmico, levando o aluno a construir um modo de pensar matemática que lhe seja significativo. E o uso dessas tecnologias no processo de ensinoaprendizagem da Matemática, há anos vem sendo recomendado pelos Parâmetros Curriculares Nacionais.

O *App Inventor 2* mostrou uma vasta potencialidade para o desenvolvimento de aplicativos para dispositivos móveis, destinados a conteúdos de Matemática da educação básica. No decorrer da disciplina Tecnologias de Informática no Ensino de Matemática do mestrado profissional em ensino de matemática da Universidade do Estado do Pará foram desenvolvidos 21 aplicativos que abordam vários conteúdos matemáticos da educação básica, como: análise combinatória, funções do 1º e 2º grau, semelhança de triângulos, teorema de Pitágoras, área de figuras planas, volume, geometria analítica, relações trigonométricas, razão, proporção, probabilidade e problemas envolvendo as 4 operações fundamentais. Com o desenvolvimento desses aplicativos espera-se contribuir para a melhoria da qualidade do processo de ensino-aprendizagem de matemática e estimular o uso de dispositivos móveis em sala de aula para fins pedagógicos.

### **5. Referências**

BRASIL, Secretaria de Educação Fundamental. **Parâmetros Curriculares Nacionais: matemática**. 3. ed. Brasília, MEC – DF, 2001.

DUDA, R; SILVA, S. C. R. da. Desenvolvimento de aplicativos para android com uso do app inventor: uso de novas tecnologias no processo de ensino-aprendizagem em matemática.

PONTE, João Pedro da; et al. O contributo das tecnologias da informação e comunicação para o desenvolvimento do conhecimento e da identidade profissional. In: Fiorentini, Dario (Org) (2003). **Formação de professores de matemática:** explorando novos caminhos com outros olhares. Campinas/SP: Mercado das letras.

WOLBER, D. et al. **App Inventor:** Create your own apps. Sebastopol: O'Reilly, 2011.